## 2015 Latest Braindump2go Microsoft 70-642 Dumps PDF Free Download (61-70)

Braindump2go New Released 70-642 Exam Dumps Questions New Updated Today: Latest 448 Questions and Answers Explanation. Guarantee you 100% Success when you attend Microsoft MCM 70-642 Exam! We update 70-642 Exam Dumps Questions every day and you can come to download our latest 70-642 Practice Tests daily! Vendor: MicrosoftExam Code: 70-642 Exam Name: TS: Windows Server 2008 Network Infrastructure, Configuring Keywords: 70-642 Exam Dumps, 70-642 Practice Tests, 70-642 Practice Exams, 70-642 Exam Questions, 70-642 Dumps, 70-642 PDF, 70-642 VCE, 70-642 Study Guide Compared Before Bu

Pass4sure

Not In Stock 4

/ St

QUESTION 61You manage a server that runs Windows Server 2008 R2. The D:Payroll folder is corrupted. The most recent backup version is 10/29/2007-09:00. You need to restore all the files in the D:Payroll folder back to the most recent backup version without affecting other folders on the server. What should you do on the server? A. Run the Recover d:payroll command.B. Run the Wbadmin restore catalog-backuptarget:D: -version:10/29/2007-09:00-quiet command.C. Run the Wbadmin start recovery-backuptarget:D: -version:10/29/2007-09:00-overwrite-quiet command.D. Run the Wbadmin start recovery-version: 10/29/2007-09:00-itemType:File-items:d:Payroll-overwrite-recursive-quiet command. Answer: D QUESTION 62Your company has a server named Server1 that runs Windows Server 2008 R2. The Windows Server Backup feature is installed on Server1. Server1 fails. You install a new server named Server2 that runs Windows Server 2008 R2. You need to restore the company's Windows SharePoint Services (WSS) site to Server2. What should you do? A. Use Wbadmin to restore the system state from backup.B. Run Wbadmin with the Get Versions option. Install WSS.C. Run Wbadmin with the Start Recovery option. Install WSS.D. Use Wbadmin to restore the application and the sites from backup. Answer: D QUESTION 63You have a server that runs Windows Server 2008 R2. You create a new quota template. You apply quotas to 100 folders by using the quota template. You need to modify the quota settings for all 100 folders. You must achieve this goal by using the minimum amount of administrative effort. What should you do? A. Modify the quota template.B. Delete and recreate the quota template.C. Create a new quota template. Modify the quota for each folder.D. Create a file screen template. Apply the file screen template to the root of the volume that contains the folders. Answer: AExplanation: When you make changes to a quota template, you have the option of extending those changes to quotas that were created from the original quota template. You can choose to modify only those quotas that still match the original template or all quotas that were derived from the original template, regardless of any modifications that were made to the quotas since they were created. This feature simplifies the process of updating the properties of your quotas by providing one central point where you can make all the changes. To edit quota template properties 1- In Quota Templates, select the template that you want to modify.2- Right-click the quota template, and then click Edit Template Properties (or in the Actions pane, under Selected Quota Templates, select Edit Template Properties). This opens the Quota Template Properties dialog box.3- Perform all necessary changes. The settings and notification options are identical to those that you can set when you create a quota template. Optionally, you can copy the properties from a different template and modify them for this one.4- When you are finished editing the template properties, click OK. This will open the Update Quotas Derived from Template dialog box.5- Select the type of update that you want to apply:-If you have quotas that have been modified since they were created with the original template, and you do not want to change them, select Apply template only to derived quotas that match the original template. This option will update only those quotas that have not been edited since they were created with the original template.- If you want to modify all existing quotas that were created from the original template, select Apply template to all derived quotas. If you want to keep the existing quotas unchanged, select Do not apply template to derived quotas.6- Click ok.http://technet.microsoft.com/en-us/library/cc754716.aspx QUESTION 64You have a file server that runs Windows Server 2008 R2. You configure quotas on the server. You need to view each user's quota usage on a per folder basis. What should you do? A. From File Server Resource Manager, create a File Screen.B. From File Server Resource Manager, create a Storage Management report.C. From the command prompt, run dirquota.exe quota list.D. From the properties of each volume, review the Quota Entries list. Answer: B QUESTION 65Your company has a server named SRV1 that runs Windows Server 2008 R2. The default Print Services server role is installed on SRV1. The company wants to centralize printing on SRV1 for both UNIX and Windows users. You need to provide support to the UNIX users who print on SRV1. What are two

possible ways to achieve this goal? (Each correct answer presents a complete solution. Choose two.) A. Install the Internet Printing role service on SRV1.B. Install the Line Printer Daemon (LPD) Services role service on SRV1.C. Configure the printers on SRV1 to use Line Printer Remote printing.D. Install the File Services server role on SRV1 and activate the Services for Network File System role service. Answer: ABExplanation: Line Printer Daemon (LPD)-A service on a print server that receives print jobs from Line Printer Remote (LPR) tools that are running on client computers. Internet Printing Protocol (IPP)-The protocol that uses the Hypertext Transfer Protocol (HTTP) to send print jobs to printers throughout the world.

http://technet.microsoft.com/en-us/library/cc783789(v=ws.10).aspx QUESTION 66Your company has a server named Printer1 that runs Windows Server 2008 R2. Printer1 has the Print and Document Services server role installed. You need to reduce the number of events registered in the system log on Printer1. What should you do? A. Open the Event Viewer console. Create a custom view for the system log. Exclude the events that are notified by Event ID 10 from the filter. B. Open the Print Management console. Open the properties of Printer1 and clear the Log spooler information events option. C. Open the Print Management console. Open the properties of Printer1 and clear the Show informational notifications for network printers option. D. Open the Print Management console. Open the properties of each individual printer on Printer1 and clear the Enable advanced printing features option. Answer:

BExplanation: See sample below: Print Server Properties

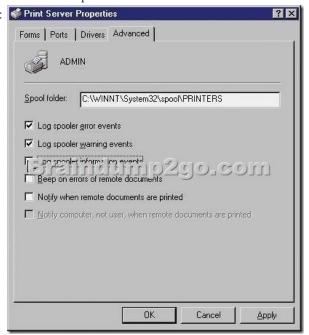

QUESTION 67Your company has a main office and one branch office. The main office has a print server named Printer1. The branch office has a print server named Printer2. Printer1 manages 15 printers and Printer2 manages seven printers. You add Printer2 to the Print Management console on Printer1. You need to send an automatic notification when a printer is not available. What should you do? A. Configure an e-mail notification for the Printers With Jobs printer filter.B. Configure an e-mail notification for the Printers Not Ready printer filter.C. Enable the Show informational notifications for local printers option on both print servers.D. Enable the Show informational notifications for network printers option on both print servers. Answer: B QUESTION 68Your company runs Windows Server Update Services (WSUS) on a server named Server1. Server1 runs Windows Server 2008 R2. Server1 is located on the company intranet. You configure the WSUS Web site to use SSL. You need to configure a Group Policy object (GPO) to specify the intranet update locations. Which URLs should you use? A. http://SERVER1B. http://SERVER1:8080C. https://SERVER1D. https://SERVER1:8080 Answer: C QUESTION 69You have 10 standalone servers that run Windows Server 2008 R2. You install the Windows Server Update Services (WSUS) server role on a server named Server1. You need to configure all of the servers to receive updates from Server1. What should you do? A. Configure the Windows Update settings on each server by using the Control Panel.B. Run the wasuclt.exe /detectnow command on each server.C. Run the wuauclt.exe /reauthorization command on each server.D. Configure the Windows Update settings on each server by using a local group policy. Answer: DExplanation: In a non-Active Directory environment, you can configure Automatic Updates by using any of the following methods:- Using Group Policy Object Editor and editing the Local Group Policy object (Computer Configuration > = Administrative Templates > Windows Components > Windows Update. )- Editing the registry directly by using the registry editor (Regedit.exe)- Centrally deploying these registry entries by using System Policy in Windows NT 4.0 style QUESTION 70Your

network consists of a single Active Directory domain. All servers run Windows Server 2008 R2. You have a server named Server1 that hosts shared documents. Users report extremely slow response times when they try to open the shared documents on Server1. You log on to Server1 and observe real-time data indicating that the processor is operating at 100 percent of capacity. You need to gather additional data to diagnose the cause of the problem. What should you do? A. In the Performance Monitor console, create a counter log to track processor usage. B. In Event Viewer, open and review the application log for Performance events. C. In Resource Monitor, use the Resource View to see the percentage of processor capacity used by each application. D. In Performance Monitor, create performance counter alert that will be triggered when processor usage exceeds 80 percent for more than five minutes on Server1. Answer: C Braindump2go New Published Exam Dumps: Microsoft 70-642 Practice Tests Questions, 448 Latest Questions and Answers from Official Exam Centre Guarantee You a 100% Pass! Free Download Instantly!

Compared Before Buying Monitor in the processor of the processor usage exceeds 80 percent for more than five minutes on Server1.

| Pass4sure    | Brain      |
|--------------|------------|
|              | 100% Pas   |
| Not In Stock | 448 Q&As - |
| 1            | \$99.99    |
| 1            | Coupon Cod |

http://www.braindump2go.com/70-642.html